باسالم

من پروگرامر 500STKشرکت شما رو خریداری کردم ودرایورشا نصب کنم شرح مشکلم رو براتون فرستادم وشما خواستین تا به به صورت تصویر ارور رو نشون بدم من از همه مراحل عکس گرفتم وبه ایمیلتون فرستادم.

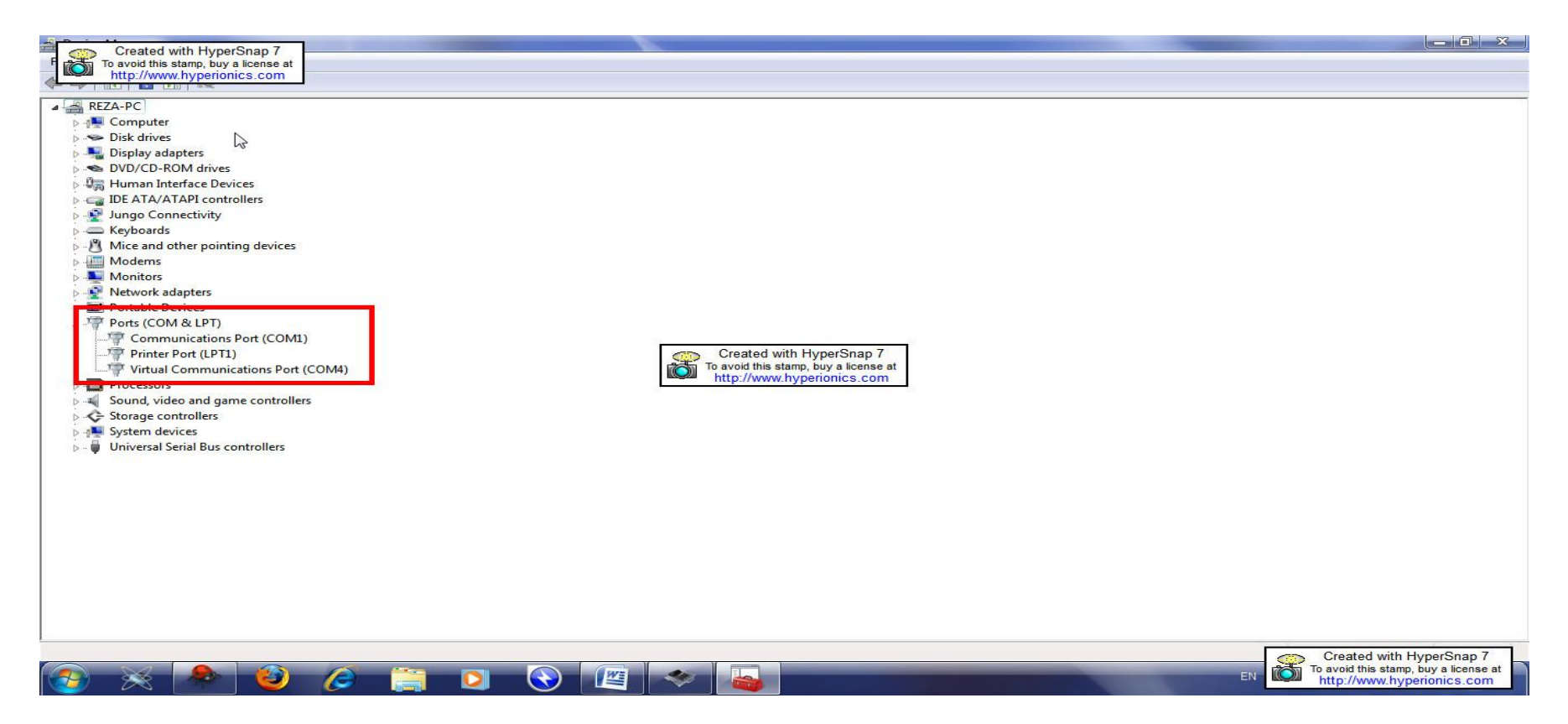

**برای استفاده از پروگرامر نرم افزار از ما میخواهد از منویVIEW>>>>TOOLS ATMEL AVAILABLE وکلیک راست کردن روی گزینه 500STK وزدن گزینه UPGRADE** کار ایگرید رو انجام بدم امابعداززدن آپگرید پیا*می* که صفحه بعد تصویرش هست رو میده وپس ازدن OK پیام صفحه سوم می آید.همانطورکه میبینید میگوید پروگرامرپیدا نشد **چی کارکنم لطفا راهنماییم کنید؟؟؟نرم افزار6.1 STUDIO ATMEL میباشد.**

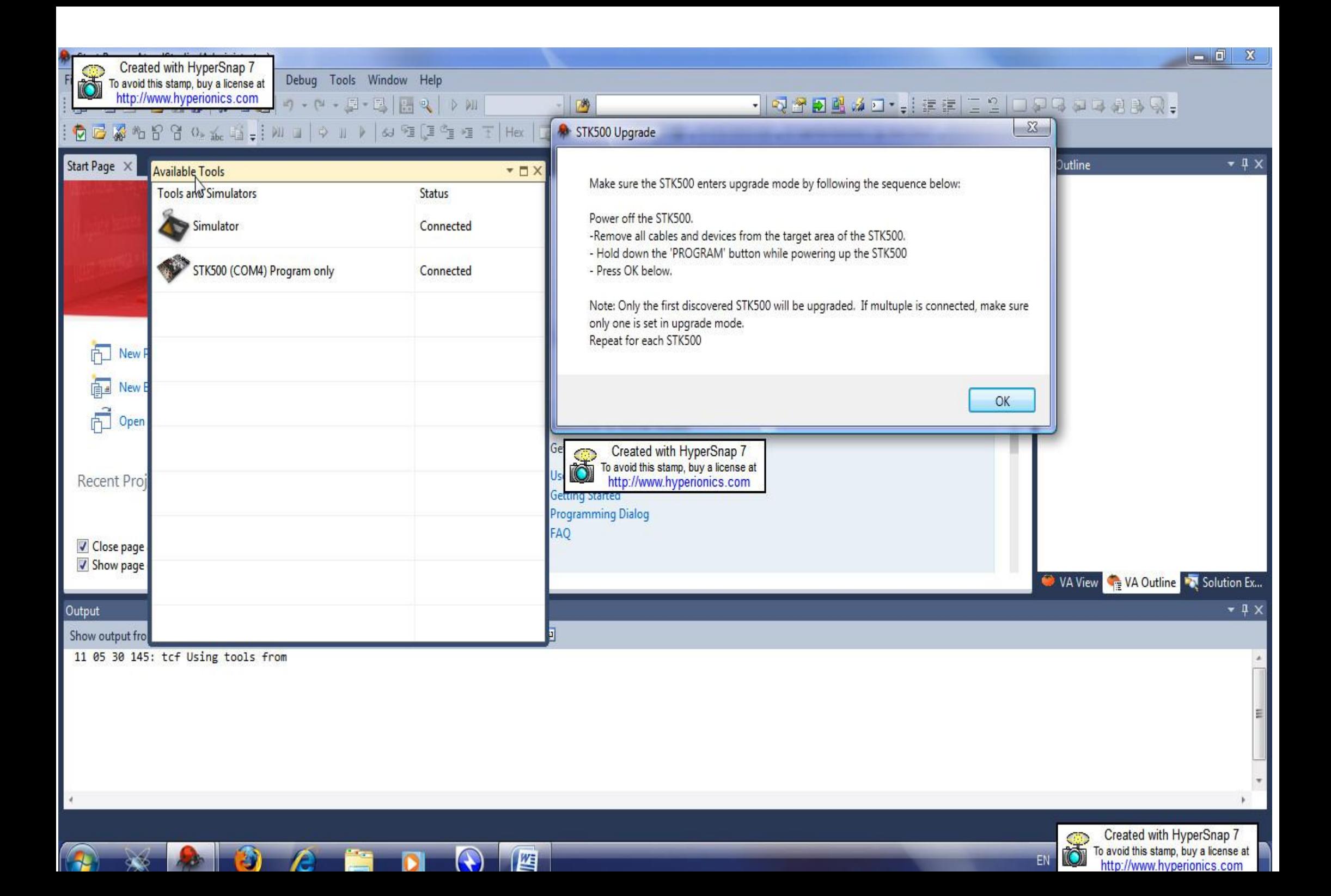

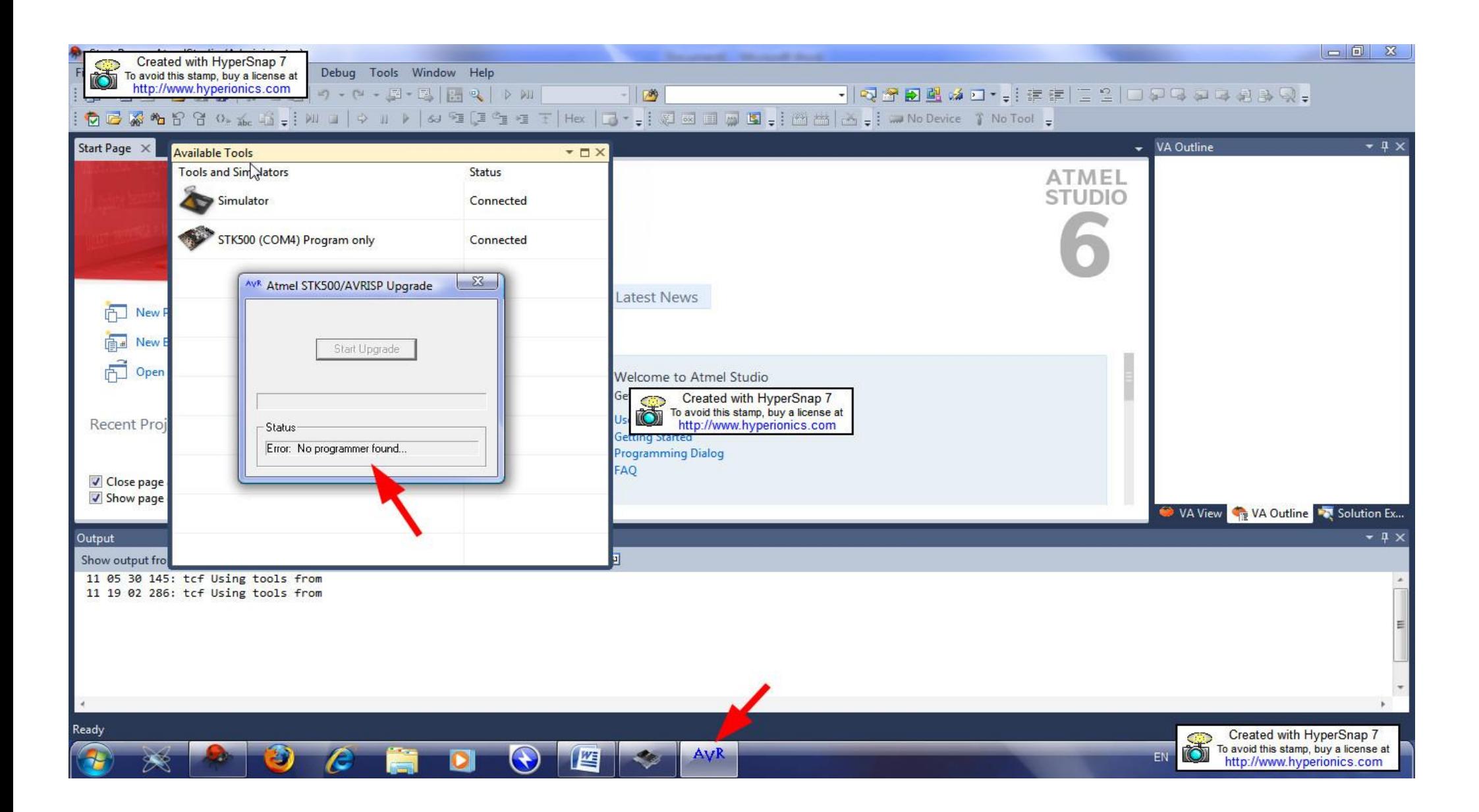